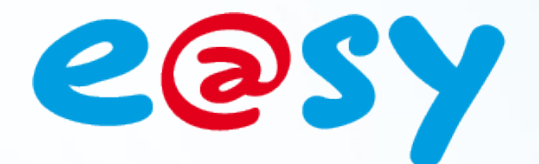

FTW057F

 $-2.0$ 

– 11/13

# **FAQ- #057 Comment accéder et utiliser le boot de l'e@sy**

**Home II - 138.Avenue Léon Bérenger 06706 – Saint Laurent du Var Cedex Tel : 04 93 19 37 37 - Fax : 04 93 07 60 40 - Hot-line : 04 93 19 37 30 Site : [www.wit.fr](http://www.wit.fr/)**

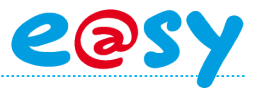

## **SOMMAIRE**

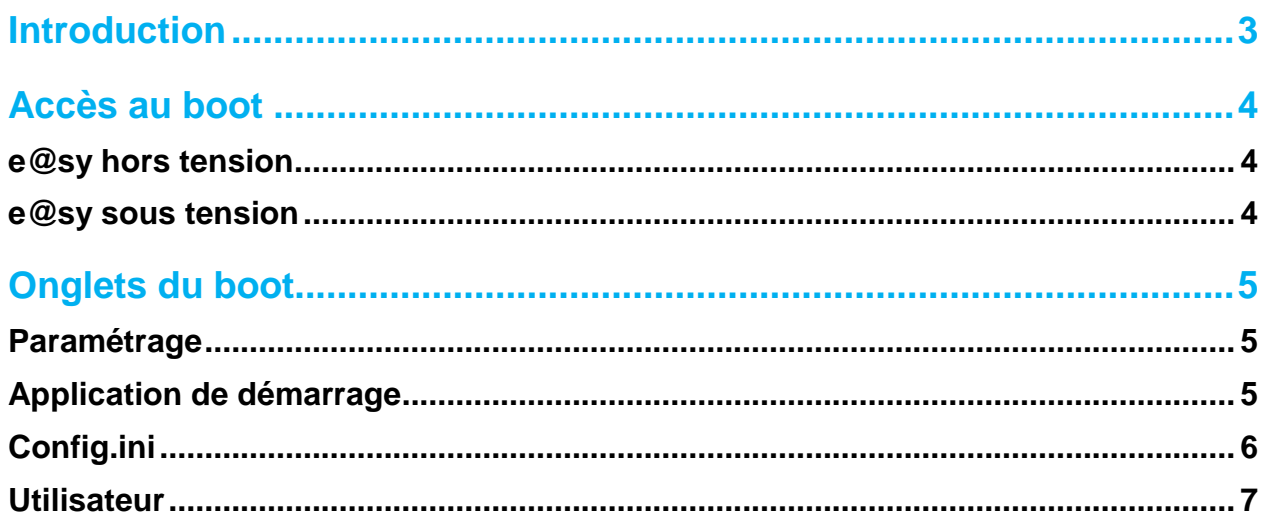

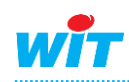

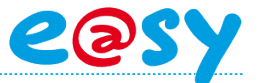

#### <span id="page-2-0"></span>**Introduction**

Le boot de l'e@sy est la phase de démarrage de l'e@sy au moment de sa mise sous tension ou suite à un redémarrage.

Cette phase comporte une interface dédiée permettant le renseignement et la modification de certains paramètres tels que l'adresse IP, l'application de démarrage, le fichier de paramétrage, etc.

L'accès au boot de l'e@sy est utile dans les cas suivants :

- Impossibilité de se connecter à l'e@sy à son adresse IP supposée.
- Figer les paramètres de la carte réseau de l'e@sy avant d'importer un paramétrage réalisé sur un autre e@sy ou e@sy-pro PC ; et donc l'attribution de ses paramètres réseau.

Les prérequis pour accéder au boot de l'e@sy sont :

- Un PC possédant une carte réseau et le navigateur Internet Explorer.
- Un cordon réseau croisé.

Cette FAQ a été réalisée avec Windows XP.

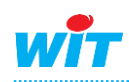

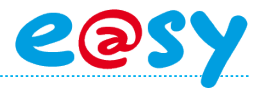

#### <span id="page-3-0"></span>**Accès au boot**

#### <span id="page-3-1"></span>**e@sy hors tension**

- **Etape 1** Mettre l'e@sy **hors tension.**
- **Etape 2** Raccorder le PC à l'e@sy par un cordon Ethernet **croisé**.
- **Etape 3** Accéder aux propriétés de la carte réseau du PC à laquelle est connectée l'e@sy. *Démarrer* **►** *Panneau de configuration* **►** *Connexions réseau*
- **Etape 4** Modifier les paramètres du « Protocole Internet TCP/IP » pour être dans le même domaine que l'adresse IP par défaut de l'e@sy (**1 6**).

*Paramètres réseaux par défaut de l'e@sy : IP =192.168.1.10 – Masque de sous-réseau = 255.255.255.0*

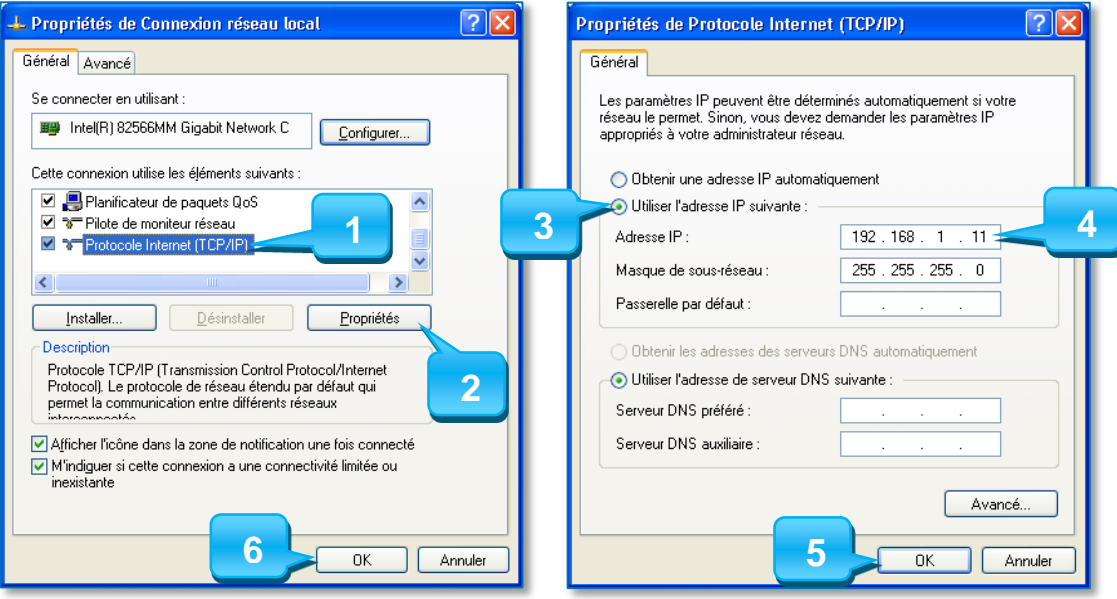

**Etape 4** Ouvrir le navigateur Internet Explorer et préparer (sans valider) l'adresse IP de l'e@sy dans la barre d'adresse.

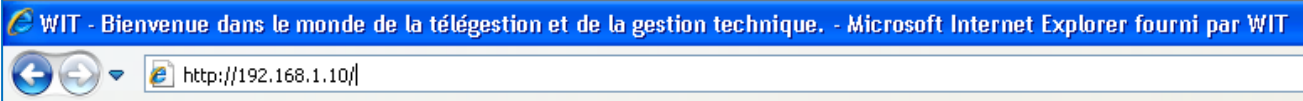

#### <span id="page-3-2"></span>**e@sy sous tension**

- **Etape 1** Mettre l'e@sy **sous tension.**
- **Etape 2** Attendre le **clignotement alternatif** des LED secteur (verte) et process/WAN (orange) en face avant de l'UC pour valider l'adresse du navigateur.
- **Etape 3** A l'apparition de la page de boot, cliquer sur l'onglet « **Application de démarrage** » puis cliquer sur le bouton « **Stopper** » (plusieurs fois si nécessaire).
- **Etape 4** Effectuer les manipulations souhaitées puis cliquer sur « **Démarrer** ».

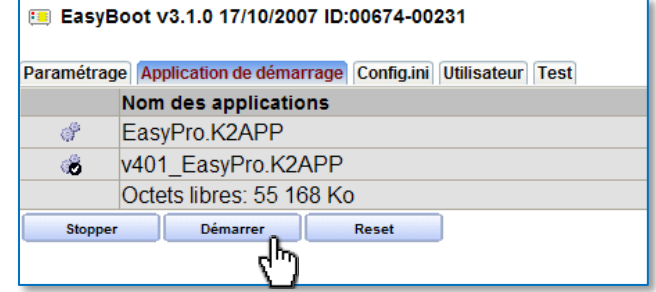

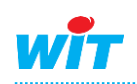

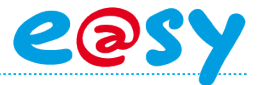

#### <span id="page-4-0"></span>**Onglets du boot**

#### <span id="page-4-1"></span>**Paramétrage**

1

Cet onglet affiche la liste des différents fichiers de paramétrage enregistrés dans l'e@sy.

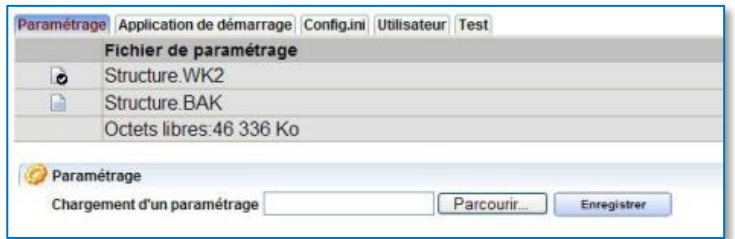

- **B**: Paramétrage par défaut lors du démarrage.
- **B**: Sélection du paramétrage sur lequel l'e@sy doit démarrer.
- **E:** Paramétrage présent en mémoire dans l'e@sy.
- **E.** : Export du paramétrage sur le PC.
- **8** : Suppression définitive du paramétrage.

Deux types de fichiers de paramétrages peuvent exister. Un paramétrage comporte par défaut l'extension **.WK2**.

Un fichier du même nom peut également apparaître dans cette liste avec l'extension **.BAK**. Ce fichier correspond à l'avant-dernière sauvegarde. Elle permet de restaurer votre système dans l'état de votre avant-dernière sauvegarde en renommant l'extension .BAK en .WK2.

### <span id="page-4-2"></span>**Application de démarrage**

Cet onglet affiche la liste des différentes applications de démarrage (versions logicielles) enregistrées dans l'e@sy.

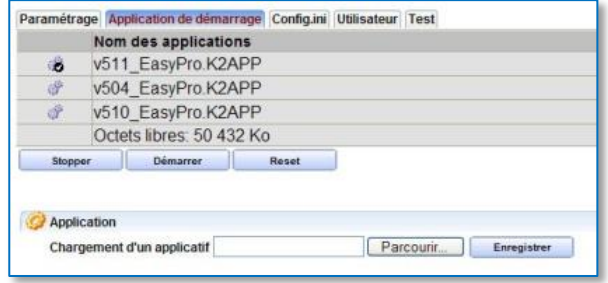

 $\frac{d\mathbf{r}}{d\mathbf{r}}$ : Application de démarrage par défaut.  $e^{\alpha}$ : Application de démarrage sauvegardée.  $H$ : Export de l'application de démarrage sur le PC.  $\overline{v}$ : Supprime définitivement l'application de démarrage. : Stoppe la phase de boot. Stopper : Démarre l'e@sy sur le fichier de paramétrage sélectionné. **Démarrer** Reset

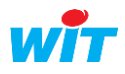

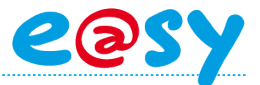

## <span id="page-5-0"></span>**Config.ini**

Cet onglet permet de figer des paramètres de l'e@sy quel que soit le fichier paramétrage sur lequel l'e@sy va démarrer :

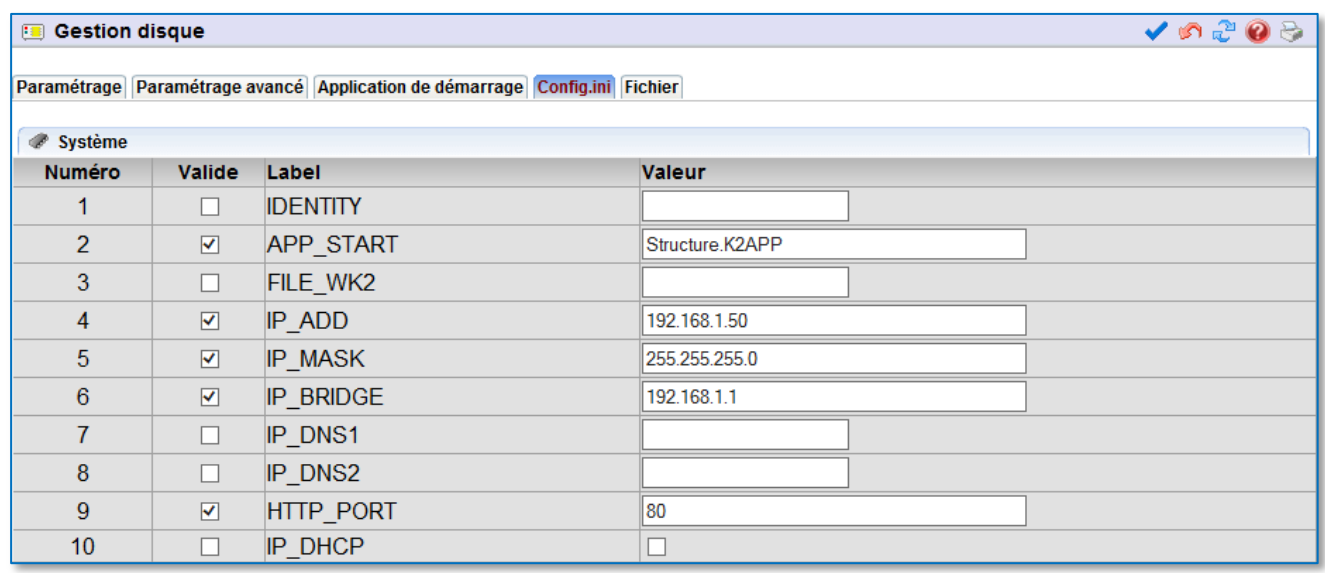

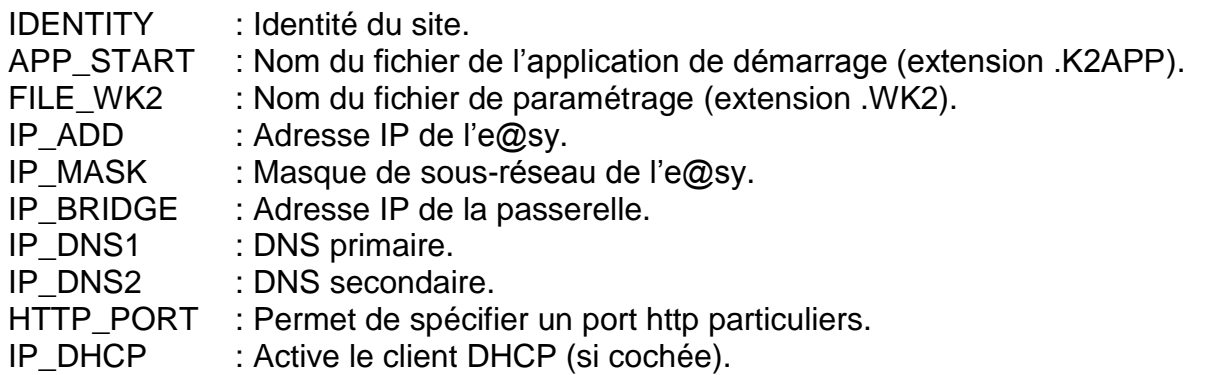

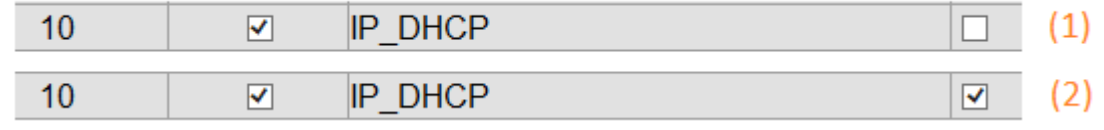

Cas (1) : le DHCP est forcé à faux (0).

Cas (2) : le DHCP est forcé à vrai (1).

- Le forçage d' « IP\_BRIDGE » n'est possible que si « IP\_ADD » est également imposée.
- Le forçage d' « IP\_DHCP » n'est possible que si IP\_ADD » n'est pas imposée.
- Toutes les informations renseignées dans cet onglet sont prioritaires via à vis des paramètres présents dans le paramétrage.

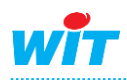

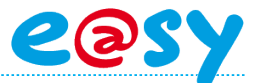

#### <span id="page-6-0"></span>**Utilisateur**

Cet onglet permet de figer des valeurs autres que celles prédéfinies dans « Config.ini » en renseignant leur chemin d'accès.

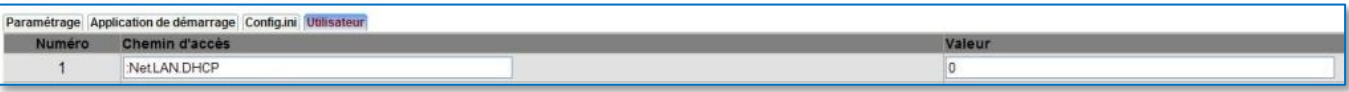

#### **Exemple**

:Net.LAN.DHCP Permet d'activer (1) ou de désactiver (0) le DHCP.

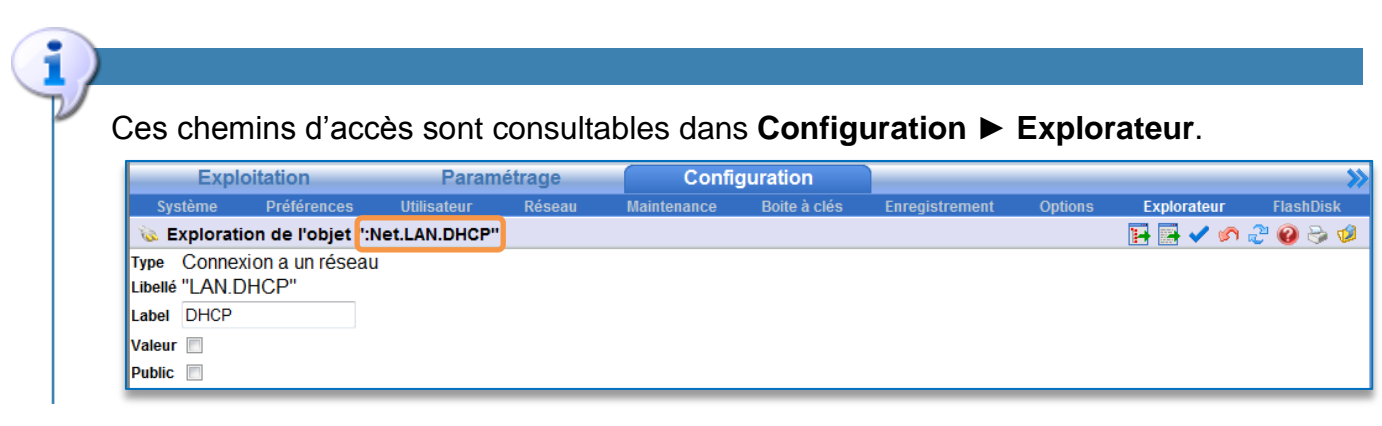

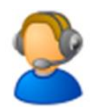

Pour toute information complémentaire, veuillez contacter notre support technique à [hot-line@wit.fr.](mailto:hot-line@wit.fr)

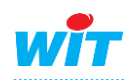